# **Software Tools**

## Shell Programming

## Shells

- A shell can be used in one of two ways:
  - A command interpreter, used interactively
  - A programming language, to write shell scripts (your own custom commands)

## **Shell Scripts**

- A shell script is just a file containing shell commands, but with a few extras:
  - The first line of a shell script should be a comment of the following form:

#!/bin/sh

for a Bourne shell script. Bourne shell scripts are the most common, since C Shell scripts have buggy features.

• A shell script must be readable and executable. chmod u+rx scriptname

- As with any command, a shell script has to be "in your path" to be executed.
  - If "." is not in your PATH, you must specify "./scriptname" instead of just "scriptname"

## Shell Script Example

#### • Here is a "hello world" shell script:

- \$ ls -1
- -rwxr-xr-x 1 horner 48 Feb 19 11:50 hello\*
- \$ cat hello
- #!/bin/s
- # comment lines erect with the # character
- echo "Hello world"
- \$ hello
- Hello world
- \$
- The echo command functions like a print command in shell scripts.

## **Shell Variables**

 The user variable name can be any sequence of letters, digits, and the underscore character, but the first character must be a letter.

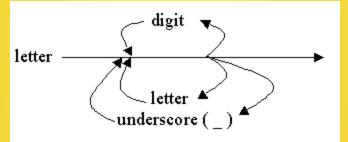

- To assign a value to a variable: number=25 name="Bill Gates"
- There cannot be any space before or after the "="
- Internally, all values are stored as strings.

## **Shell Variables**

- To use a variable, precede the name with a "\$":
  - \$ cat test1
    #!/bin/sh
    number=25
    name="Bill Gates"
    echo "\$number \$nam
    \$ test1
    25 Bill Gates
    \$

## **User Input**

• Use the read command to get and store input from the user.

\$ cat test2
#!/bin/sh
echo "Enter name"
echo "How many monthfriends do you how monthfriends read number
echo "Sname how monthfriends do you how monthfriends"
\$ test2
Enter name:
Bill Gates
How many girlfriends do you have?
too many
Bill Gates has too many girlfriends!

## **User Input**

- read reads one line of input from the keyboard and assigns it to one or more user-supplied variables.
  - \$ cat test3

#!/bin/s

read name number echo "\$name has a subscription girlfriends!" \$ test3 Enter name and how many girlfriends: Bill Gates 63 Bill has Gates 63 girlfriends! \$ test3 Enter name and how many girlfriends: BillG 63 DillC hes 62 girlfriends!

BillG has 63 girlfriends!

\$ test3

Enter name and how many girlfriends:

Bill

Bill has girlfriends!

• Leftover input words are all assigned to the last variable.

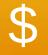

## Use a backslash before \$ if you really want to print the dollar sign:

\$ cat test4
#!/bin/sh
echo "Enter mount: "
read cost
echo "The could is: \\$\$cost
\$ test4
Enter amount:
18.50
The total is \$18.50

- You can also use single quotes for printing dollar signs.
- Single quotes turn off the special meaning of all enclosed dollar signs:

### expr

- Shell programming is not good at numerical computation, it is good at text processing.
- However, the expr command allows simple integer calculations.
- Here is an interactive Bourne shell example:

```
$ i=1
$ expr $i + 1
2
```

 To assign the result of an expr command to another shell variable, surround it with backquotes:

```
$ i=1
$ i=`expr $i + 1`
$ echo "$i"
2
```

### expr

 The \* character normally means "all the files in the current directory", so you need a "\" to use it for multiplication:

```
$ i=2
$ i=`expr $i \* 3`
$ echo $i
6
```

 expr also allows you to group expressions, but the "(" and ")" characters also need to be preceded by backslashes:

```
$ i=2
$ echo `expr 5 + \( $i \* 3 \)`
11
```

## expr Example

#### \$ cat test6

\$ test6 Enter height of rectangle: 10 Enter width of rectangle: 5 The area of the ractangle is 50 \$ test6 Enter height of rectangle: 10.1Enter width of rectangle: 5.1 expr: non-numeric argument

**Does not work for floats!** 

## Backquotes: **Command Substitution**

- A command or pipeline surrounded by backquotes causes the shell to:
  - Run the command/pipeline
  - Substitute the output of the command/pipeline for everything inside the quotes
- You can use backquotes anywhere:
  - \$ whoami gates \$ cat test7

```
$ test7
```

Hi gates! There are 6 users logged on.

## **Control Flow**

- The shell allows several control flow statements:
  - if
  - while
  - for

## if

#### • The if statement works mostly as expected:

\$ whoami
clinton
\$ cat test7
#!/bin/sh
 user=`whoami`
 if [ \$user = "clonton"
 then
 echo "Hi Bill!"
 fi
 \$ test7
 Hi Bill!

• However, the spaces before and after the square brackets [] are required.

## if then else

### The if then else statement is similar:

\$ cat test7 \$ test7

Hi horner!

## if elif else

### • You can also handle a list of cases:

\$ cat test8 \$ test8 Heavy load!

## **Boolean Expressions**

### Relational operators:

-eq, -ne, -gt, -ge, -lt, -le

### File operators:

-f fileTrue if file exists and is not a directory-d fileTrue if file exists and is a directory-s fileTrue if file exists and has a size > 0

### String operators:

-z string True if the length of string is zero -n string True if the length of string is nonzero s1 = s2 True if s1 and s2 are the same s1 != s2 True if s1 and s2 are different s1 True if s1 is not the null string

## File Operator Example

#### \$ cat test9

#### #!/bin/sh

if [ -f letter1 ]

#### then

echo live have <mark>found</mark> the evidence!"

cat letter1

#### else

cho "keep looking!"

#### fi

\$ test9
We have found the evidence!
How much would it cost to buy Apple Computer?
Best,
Bill

## And, Or, Not

- You can combine and negate expressions with:
  - -a And
  - -o Or
  - ! Not

```
$ cat test10
#!/bin/sh
if [ `who | grep gates incode l`ange 1 -a `whoami` incodes"
then
   echo "Bill is loading down the machine!"
fi
$ test10
Bill is loading down the machine!
```

## while

 The while statement loops indefinitely, while the condition is true, such as a usercontrolled condition:

```
$ cat test11
#!/bin/sh
resp="no"
while [ $resp != 'yes
do
echo "Wakeup [yes/no]?'
   read resp
   done
   $ test11
   Wakeup [yes/no]?
   no
   Wakeup [yes/no]?
   y
   Wakeup [yes/no]?
   yes
   $
```

## while

- while can also do normal incrementing loops:
  - \$ cat fac #!/bin/sh echo "Enter numb read n fac=1 i=1 while [ \$i -le \$n ] do fac=`expr \$fac \ i=`expr \$i + 1`
    - done
    - echo "The factorial of Sector March

```
$ fac
Enter number:
5
The factorial of 5 is 120
```

## break

 The break command works like in C++, breaking out of the innermost loop :

```
$ cat test12
   $ test12
   Wakeup [yes/no]?
   no
   Wakeup [yes/no]?
   Wakeup [yes/no]?
   yes
   $
```